## Formatowanie tabeli:

Uwagi: Poniższe zadanie jest opracowane w celu przepisania zdań do programu notatnik jako kodu html 4.01. Proszę o nie przepisywanie tekstu koloru czerwonego.

## 1) Utwórz tabelę jak poniżej:

- szerokość 800px
- wysokość automatyczna
- szerokość komórki 200px
- tytuł nad tabela  $-$  "Tabelka" ramki od góry o szerokości 3px, wykonane linią ciągłą koloru czerwonego
- pozostałe ramki o szerokości 3px, wykonane linią ciągłą koloru zielonego
- tło tabelki koloru srebrnego

## Tabelka

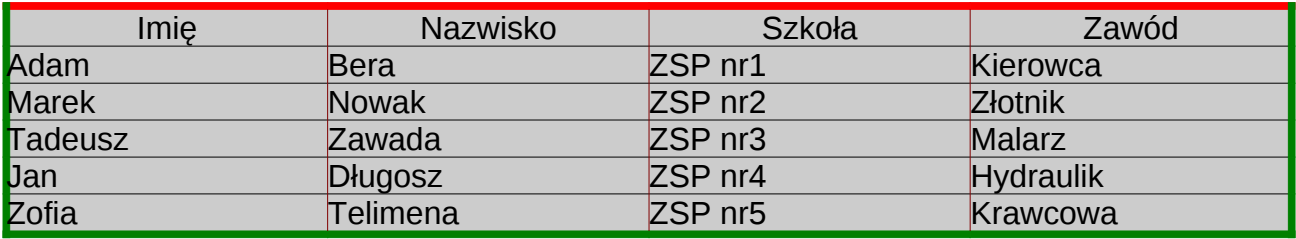